## HƯỚNG DẪN KÍCH HOẠT ĐẦU GHI HÌNH/CAMERA IP HIKVISION

Đầu ghi hình và Camera IP của HIKVISION khi xuất xưởng trong trạng thái chưa được kích hoạt, khi muốn tiến hành cài đặt và cấu hình trước hết ta phải kích hoạt thiết bị.

## 1./ Dùng phần mềm để kiểm ta tình trạng của thiết bị :

Ta vào trang [www.hikvisionvietnam](http://www.hikvisionvietnam.vn/).vn chọn mục hỗ trợ và chọn phần mềm tìm kiếm địa chỉ IP (SADP) để download phần mềm.

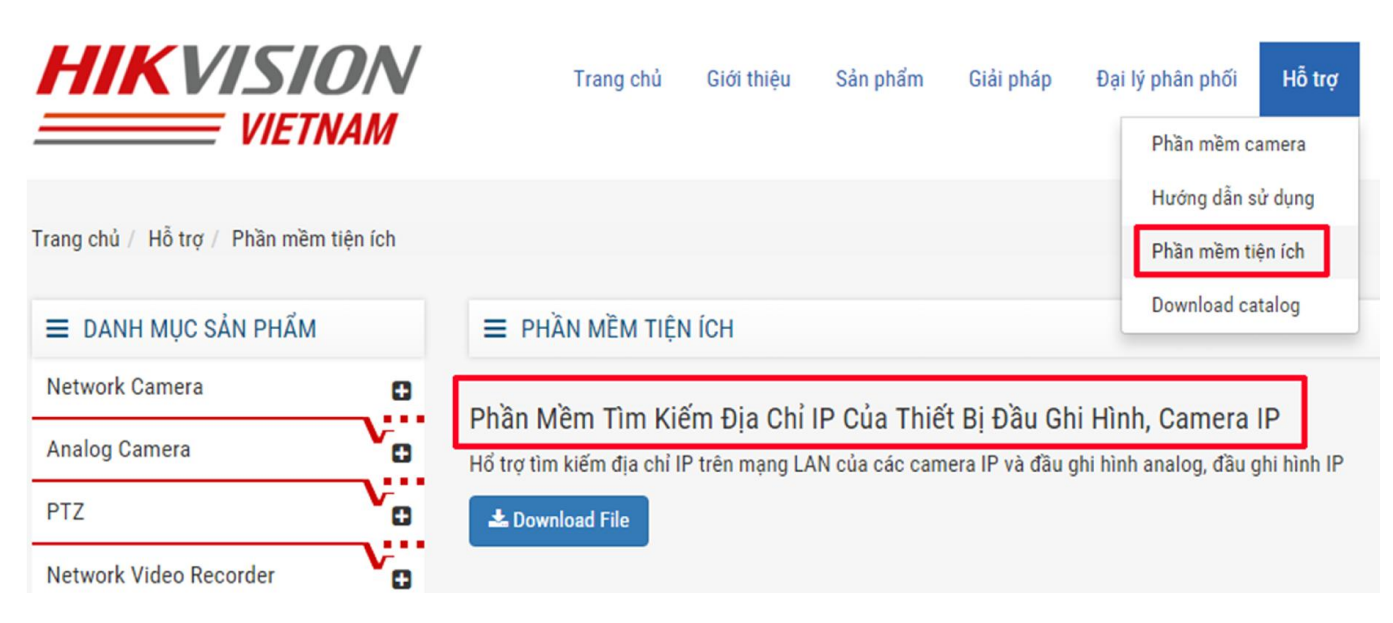

## Trên phần mềm sẽ cho ta biết tình trạng kích hoạt của thiết bị

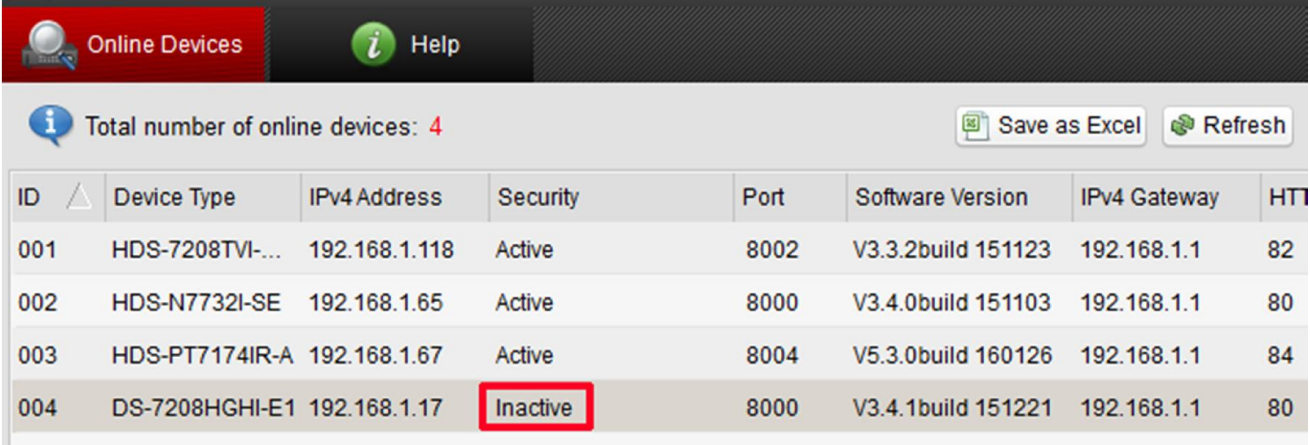

Nếu ở mục sercurity của thiết bị báo dòng chữ Active thì là thiết bị đã được kích hoạt, còn báo Inactive thì chưa được kích hoạt, ta phải tiến hành kích hoạt thiết bị.

## 2./ Kích hoạt thiết bị :

Kích hoạt bằng phần mềm SADP Tool :

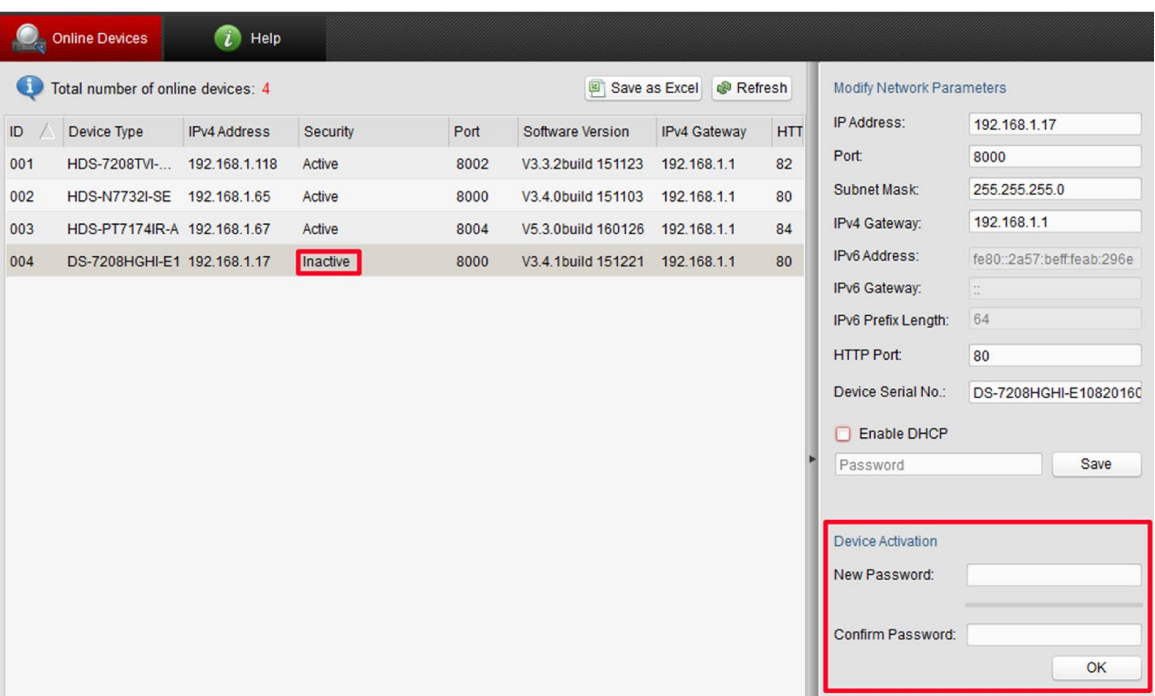

Ta chọn thiết bị và nhập mật khẩu vào phần New password và Confirm Password (mật khẩu phải từ 8 ký tự trở lên và bao gồm chữ và số, không dùng các ký tự đặc biệt) sau đó chọn OK, lúc này thiết bị sẽ chuyển thành *Active*, nghĩa là đã được kích hoạt.

Kích hoạt bằng địa chỉ web, lưu ý dùng trình duyệt Internet Explorer mở địa chỉ đầu ghi:

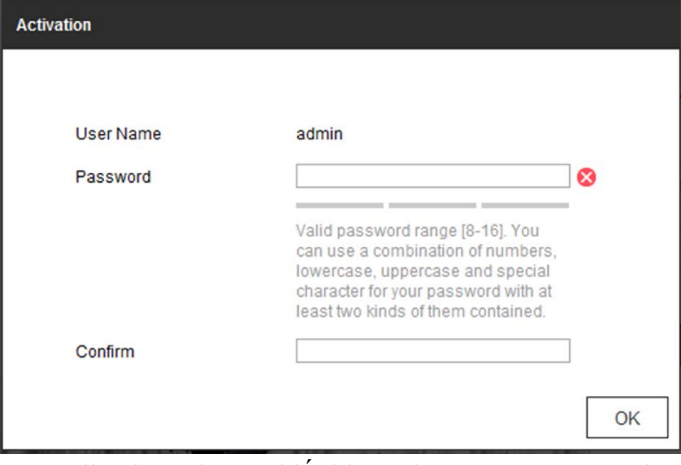

Ta gõ địa chỉ web của thiết bị và nhập vào ô password và confirm password (mật khẩu phải từ 8 ký tự trở lên và bao gồm chữ và số, không dùng các ký tự đặt biệt) sau đó chọn OK để cài đặt password và kích hoạt thiết bị.

Kích hoạt trực tiếp trên đầu ghi :

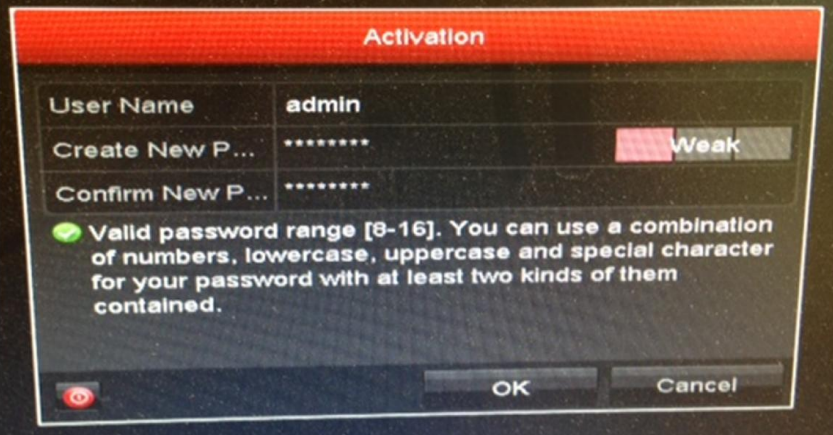

Ta gắn màn hình trực tiếp và khởi động đầu ghi hình, khi màn hình xuất hiện bảng thông báo, và ta nhập vào mục Create New Password, Confirm New Password (mật khẩu phải từ 8 ký tự trở lên và bao gồm chữ và số, không dùng các ký tự đặc biệt) sau đó chọn OK để cài đặt password và kích hoạt thiết bị.